### **Δράση: «Εναρμόνιση οικογενειακής & επαγγελματικής ζωής» 2021-2022**

# **ΜΗΤΡΩΟ ΦΟΡΕΩΝ / ΔΟΜΩΝ Οδηγίες για Νέο Φορέα / Νέα Δομή**

#### **Φορείς που συμμετέχουν πρώτη φορά στο Πρόγραμμα**

Οι Φορείς/Δομές που συμμετέχουν για πρώτη φορά στη δράση θα πρέπει:

- Να μεταβούν στην ειδική εφαρμογή **«Μητρώο Φορέων / Δομών»,** να λάβουν *Κωδικό Εισόδου* μέσω της *Εισόδου Νέου Φορέα* και να εισέλθουν στην εφαρμογή με ΑΦΜ + Κωδικό.
- Να συμπληρώσουν τα απαιτούμενα στοιχεία Φορέα (ανοιχτά πεδία)
- Να προβούν σε *Προσθήκη Δομής* και να συμπληρώσουν τα απαιτούμενα στοιχεία Δομής (ανοιχτά πεδία).
- Να επισυνάψουν στα αντίστοιχα πεδία σε μορφή pdf:
	- Άδεια ίδρυσης λειτουργίας Δομής σε ισχύ ανά Δομή (αρχική και τυχόν τροποποιήσεις)
	- Καταστατικό Φορέα και τυχόν τροποποιήσεις του (όπου απαιτείται)
	- Απόφαση Διοικητικού Συμβουλίου περί ορισμού νόμιμου εκπροσώπου (όπου απαιτείται)

#### **Διαδικασία ελέγχου**

Μετά τον έλεγχο των αρχείων pdf, που έχουν επισυναφθεί στην εφαρμογή, εμφανίζονται:

- *Ο έλεγχος ολοκληρώθηκε με επιτυχία*: Έγκριση **(Εικόνα 4)**
- *Κατόπιν ελέγχου ο Φορέας απορρίφθηκε*: Απόρριψη
- *Δεν έχει ολοκληρωθεί ο έλεγχος*: εκκρεμεί ο έλεγχος αρχείων pdf ή αναμένονται αρχεία pdf που εκκρεμούν

Εάν υπάρχουν εκκρεμότητες, οι Φορείς λαμβάνουν σχετικό ηλεκτρονικό μήνυμα.

**----------------------------------------------------------------------------------------**

**Ονομασίες** αρχείων pdf (**προτείνονται** σύμφωνα με το έτος έκδοσης):

- Καταστατικό-2021
- Απόφαση Νόμιμου-2021
- Άδεια-2021

**----------------------------------------------------------------------------------------**

Νομιμοποιητικά Έγγραφα ανά Νομική Μορφή (**απαιτούνται**)

**Καταστατικό**: Ο.Ε. / Ε.Ε. / Ε.Π.Ε. / Ι.Κ.Ε. / Α.Ε. / ΑΜΚΕ / ΝΠΙΔ μη κερδοσκοπικού χαρακτήρα

**Απόφαση** Διοικητικού Συμβουλίου περί ορισμού νόμιμου εκπροσώπου: ΝΠΔΔ, Κοινωφελείς Επιχειρήσεις, Α.Ε. / ΑΜΚΕ / ΝΠΙΔ μη κερδοσκοπικού χαρακτήρα

Ακολουθούν αναλυτικά τα βήματα για κάθε ενέργεια του Φορέα:

**Προσθήκη νέου Φορέα: Εικόνες 1, 2, 3, 4, 5**

#### **Εικόνα 1: Είσοδος Νέου Φορέα**

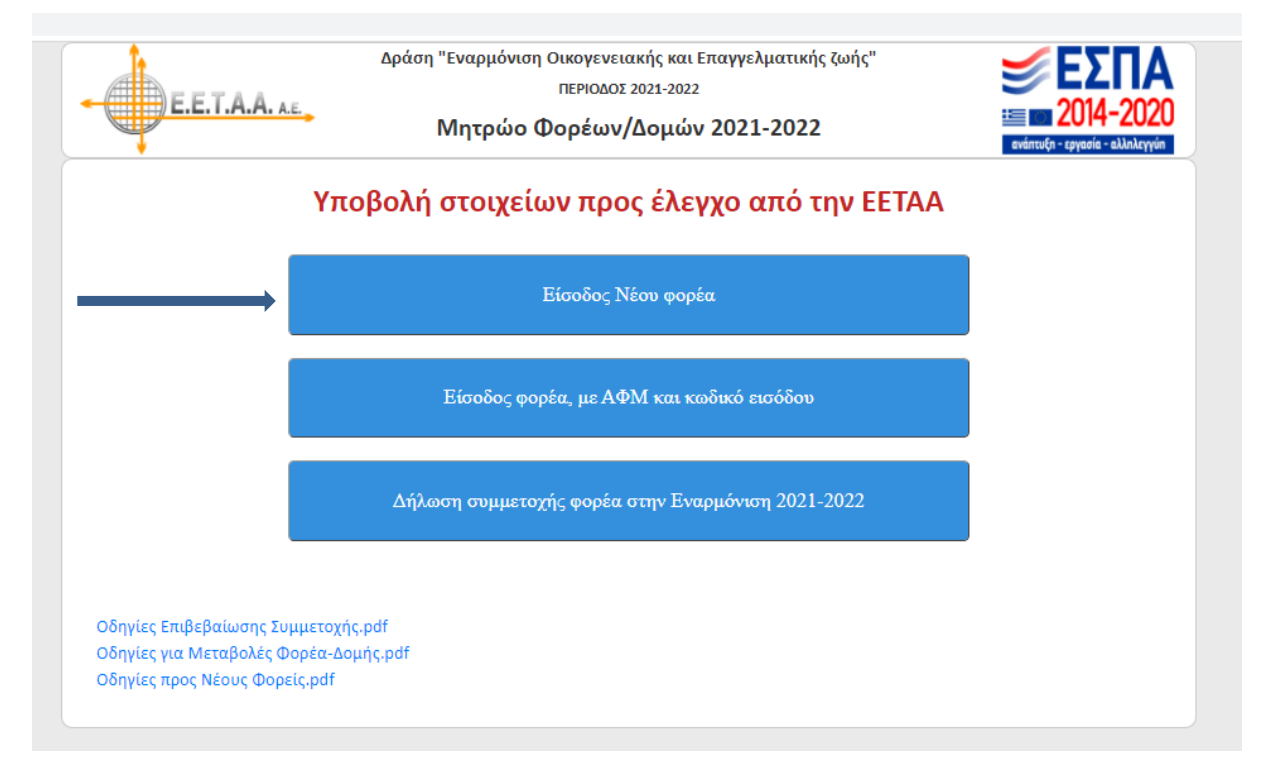

#### **Εικόνα 2: Συμπλήρωση στοιχείων Νέου Φορέα για λήψη κωδικού εισόδου**

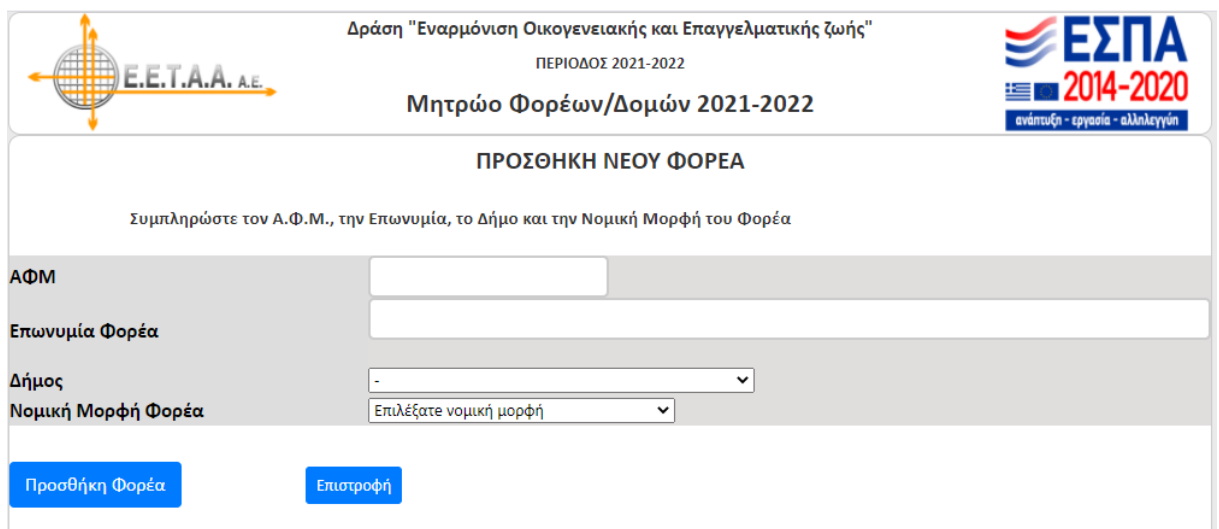

Το σύστημα, αφού οι Φορείς συμπληρώσουν το ΑΦΜ, την επωνυμία, το Δήμο στον οποίο ανήκουν και τη νομική τους μορφή και πατήσουν το κουμπί Προσθήκη φορέα, τους ενημερώνει ότι η προσθήκη έγινε με επιτυχία και τους δίνει έναν Κωδικό Εισόδου, τον οποίο πρέπει να σημειώσουν.

### **Εικόνα 3: Είσοδος στην εφαρμογή με ΑΦΜ και κωδικό εισόδου**

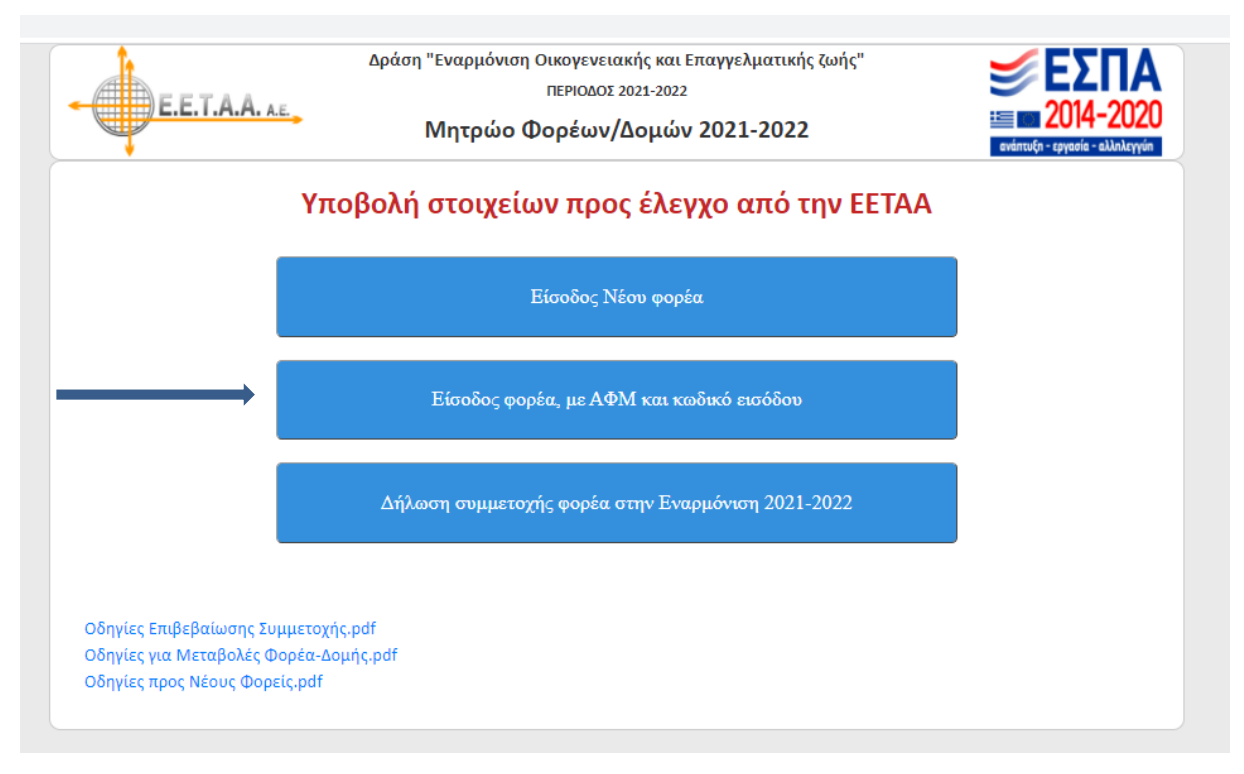

#### **Εικόνα 4: συμπλήρωση – επισύναψη στοιχείων Φορέα**

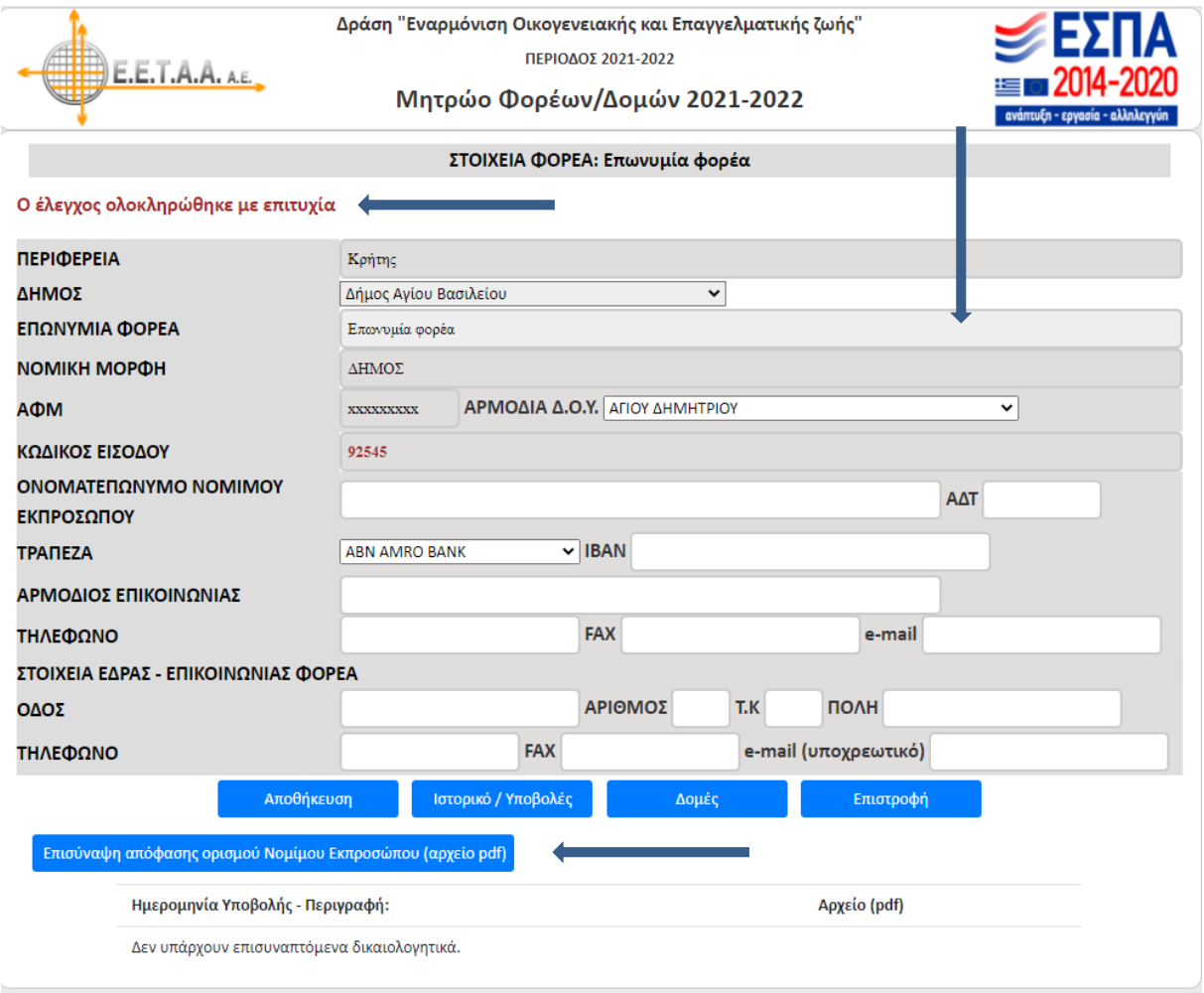

Συμπληρώνονται όλα τα ανοιχτά πεδία.

Σ' αυτή την οθόνη επισυνάπτονται, εάν απαιτείται ανά Νομική Μορφή:

- Τελευταία τροποποίηση Καταστατικού
- Απόφαση ορισμού περί νόμιμου εκπροσώπου

Οι υποβολές γίνονται πατώντας τα αντίστοιχα κουμπιά που αναγράφουν **τη λέξη Επισύναψη**. Αν πατηθεί κάποιο κουμπί από αυτά, εμφανίζεται η παρακάτω οθόνη.

### **Εικόνα 5: Επισύναψη αρχείου pdf**

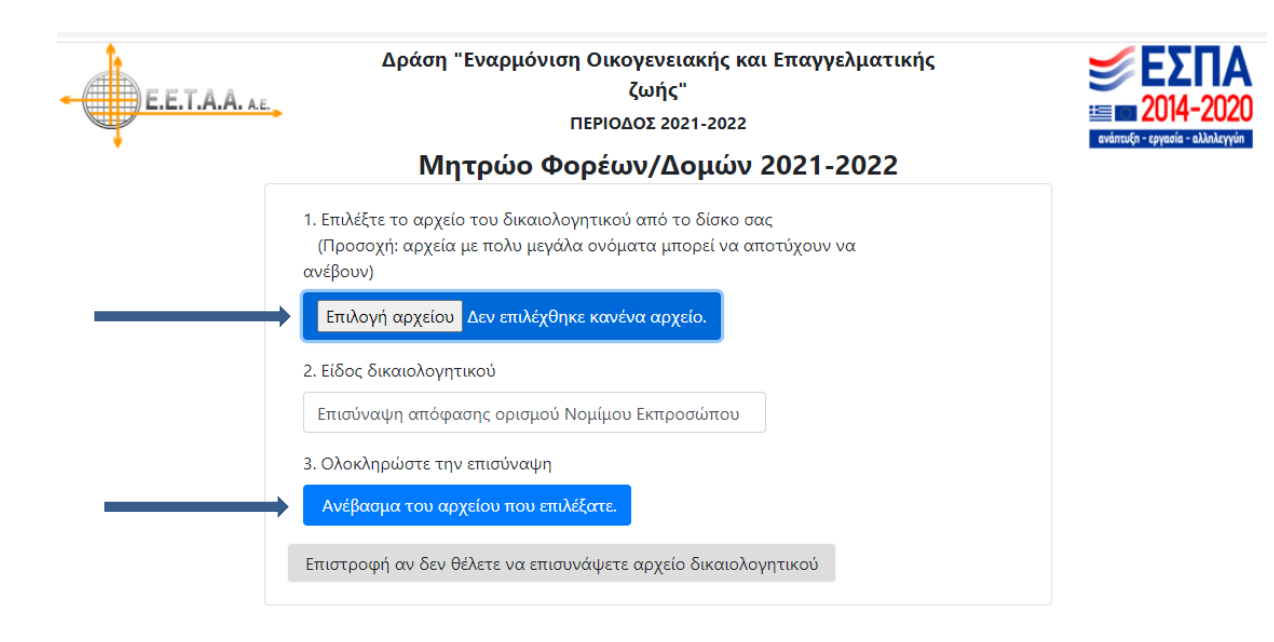

Εδώ, αν πατηθεί το κουμπί **επιλογή αρχείου**, ο φορέας μπορεί να επιλέξει το αρχείο που επιθυμεί να επισυνάψει και κατόπιν να πατήσει το κουμπί **Ανέβασμα του αρχείου που επιλέξατε**, ώστε να γίνει η επισύναψη του αρχείου.

#### **Προσθήκη νέας Δομής: Εικόνες 6, 7, 8, 9, 10, 11**

 Οι φορείς θα πρέπει να συμπληρώσουν τα απαιτούμενα στοιχεία Δομής (ανοιχτά πεδία: τηλέφωνο / e-mail / Ονοματεπώνυμο Υπεύθυνου Δομής) και να επισυνάψουν την αντίστοιχη άδεια ίδρυσης – λειτουργίας Δομής στο αντίστοιχο πεδίο.

*Δομές / Προσθήκη νέας Δομής / Άδεια και άλλα στοιχεία Δομής / Επισύναψη Άδειας λειτουργίας*

#### **Εικόνα 6: Καρτέλα Φορέα**

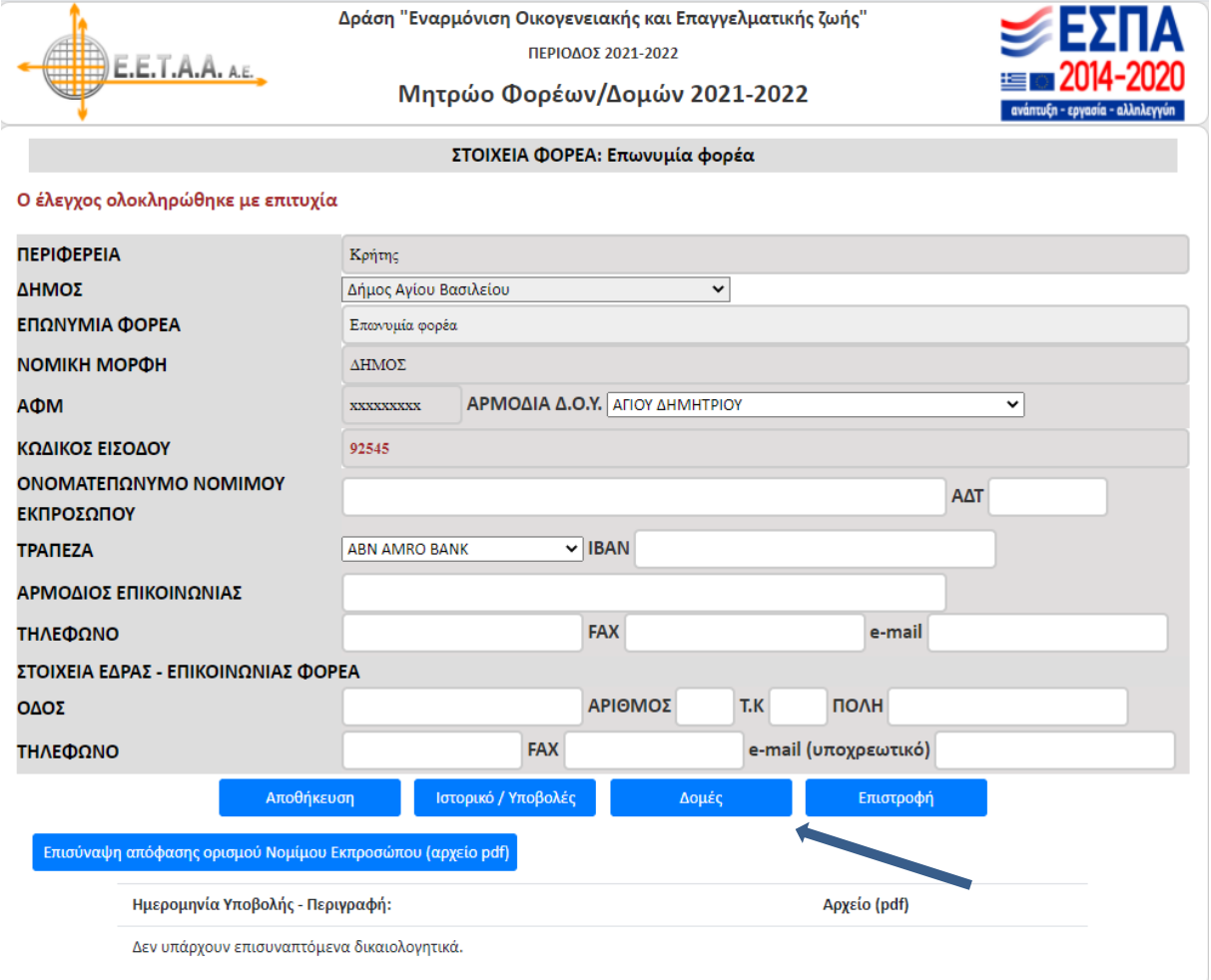

### **Εικόνα 7: Προσθήκη νέας Δομής**

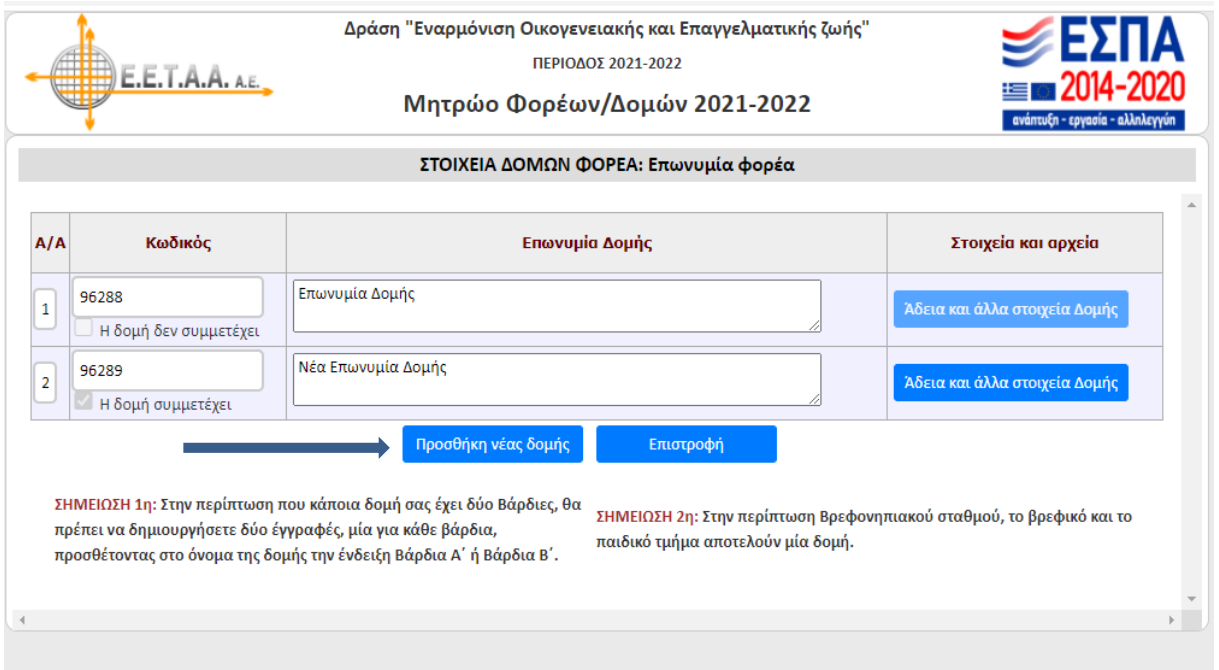

#### **Εικόνα 8: Συμπλήρωση στοιχείων Δομής**

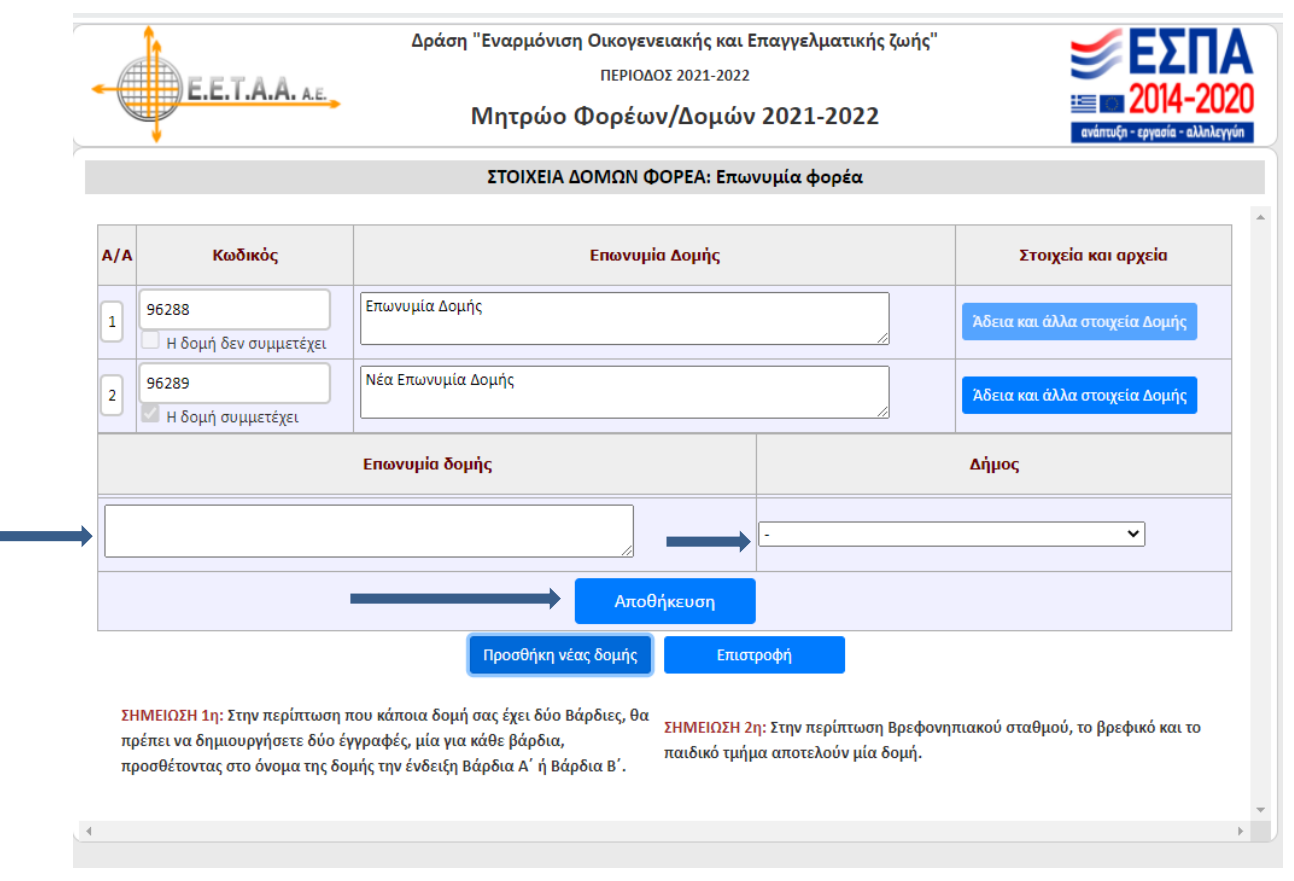

Στην οθόνη αυτή, ο φορέας συμπληρώνει την επωνυμία της νέας δομής, επιλέγει το Δήμο στον οποίο ανήκει και πατάει το κουμπί Αποθήκευση.

# **Εικόνα 9: Είσοδος στην Καρτέλα Δομής**

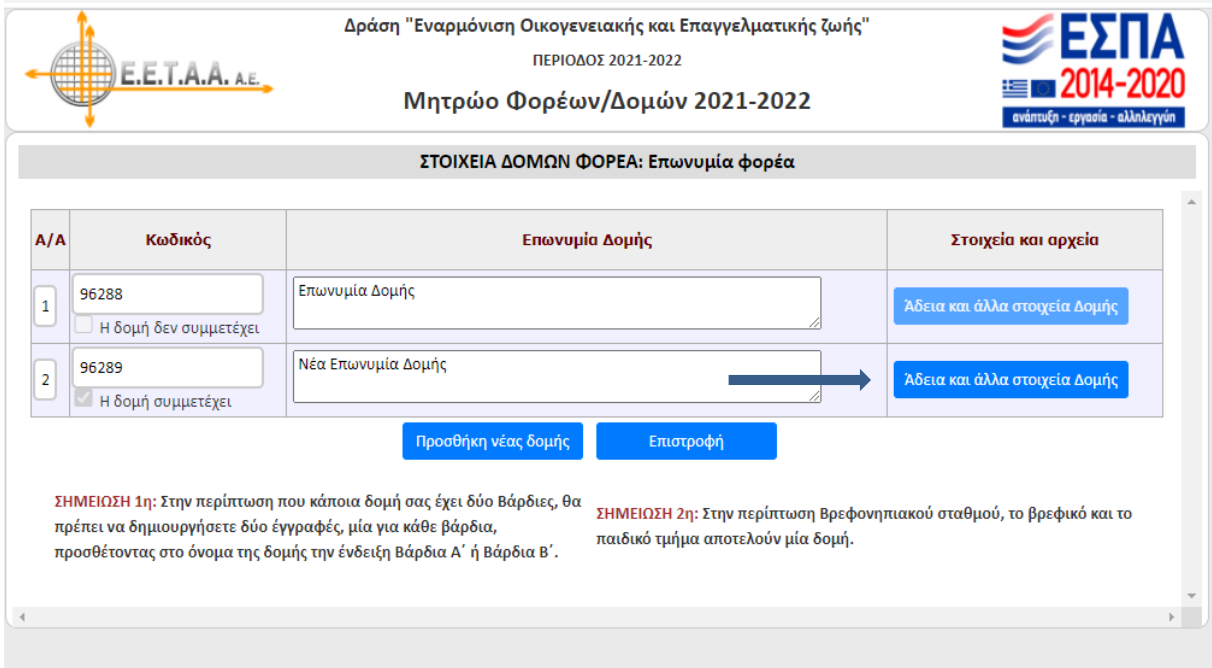

#### Δράση "Εναρμόνιση Οικογενειακής και Επαγγελματικής ζωής" ΠΕΡΙΟΔΟΣ 2021-2022 E.E.T.A.A. A.E. Μητρώο Φορέων/Δομών 2021-2022 ΔΟΜΗ: Νέα Επωνυμία Δομής (ΦΟΡΕΑΣ: Επωνυμία φορέα) ΚΩΔΙΚΟΣ ΔΟΜΗΣ 96289 ΕΠΩΝΥΜΙΑ ΔΟΜΗΣ Νέα Επωνυμία Δομής ΝΟΜΟΣ Ρεθύμνης ΔΗΜΟΣ Δήμος Αγίου Βασιλείου Κρήτης  $\checkmark$ **ПЕРІФЕРЕІА** ΣΤΟΙΧΕΙΑ ΕΠΙΚΟΙΝΩΝΙΑΣ ΔΟΜΗΣ ΑΡΙΘΜΟΣ T.K ПОЛН  $0<sub>0</sub>0<sub>0</sub>$ **FAX** e-mail ΤΗΛΕΦΩΝΟ ΑΡΜΟΔΙΟ ΠΡΟΣΩΠΟ ΕΠΙΚΟΙΝΩΝΙΑΣ ΔΟΜΗΣ Αποθήκευση Επιστροφή Επισύναψη άδειας λειτουργίας Επισύναψη τροποποίησης άδειας λειτουργίας Ημερομηνία Υποβολής - Περιγραφή: Αρχείο (pdf) Δεν υπάρχουν επισυναπτόμενα δικαιολογητικά. Η προσθήκη νεών κατηγοριών, ή η επεξεργασία υφιστάμενων, γίνεται από την ΕΕΤΑΑ, σύμφωνα με τα οριζόμενα στην άδεια της δομής. 1. (96289/Δ) Παιδιά με αναπηρία ή/και έφηβοι ή/και άτομα με νοητική υστέρηση ή/και κινητική αναπηρία έγκριση Νόμιμη Ωράριο Ωράριο Μήνας/Έτος Συμμετοχή Ωράριο Σίτιση Δυναμικότητα Ano 'Eosc  $\overline{\mathbf{v}}$ Σεπτέμβριος-2021 Νέα κατηγορία Συμμετέχει 100 13:00 20:00 Oktúßbioc-2021  $\checkmark$ Νέα κατηνορία Συμμετέχει 100 13:00 20:00 Noέμβριος-2021 Νέα κατηγορία Συμμετέχει V 20:00 100 13:00 Δεκέμβριος-2021 Νέα κατηγορία  $\checkmark$ Συμμετένει 100 13:00 20:00 Ιανουάριος-2022 Νέα κατηγορία  $\overline{\mathbf{v}}$ 13:00 20:00 Συμμετέχει 100 Φεβρουάριος-2022 Νέα κατηγορία V Συμμετέχει 100 13:00 20:00 Μάρτιος-2022 Νέα κατηγορία Συμμετέχει  $\overline{\mathbf{v}}$ 100 13:00 20:00 Απρίλιος-2022 Νέα κατηγορία Συμμετέχει  $\checkmark$ 13:00 20:00 100 Máïoc-2022 Νέα κατηγορία Συμμετέχει v 100 13:00 20:00 Ιούνιος-2022 Νέα κατηγορία Συμμετέχει  $\checkmark$ 100 13:00 20:00 Ιούλιος-2022 Νέα κατηγορία Συμμετέχει v 100 13:00 20:00

# **Εικόνα 10: Συμπλήρωση στοιχείων Δομής / Επισύναψη άδειας λειτουργίας**

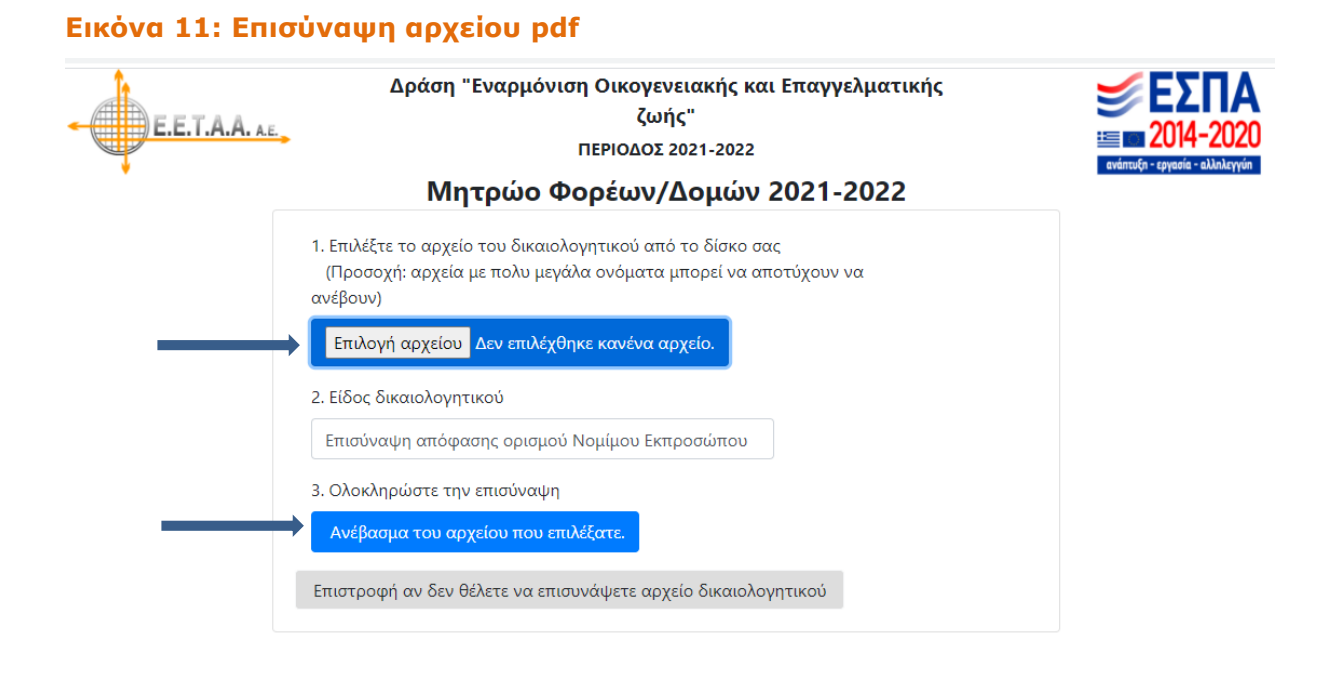

## **Εμφάνιση στοιχείων νέας Δομής**

Δείτε τα στοιχεία νέας Δομής, όπως εμφανίζονται στην **Εικόνα 10** μετά τον έλεγχο της άδειας ίδρυσης – λειτουργίας Δομής.